## Need money for college?

We have nearly \$4 million in scholarships available. Applying is easy!

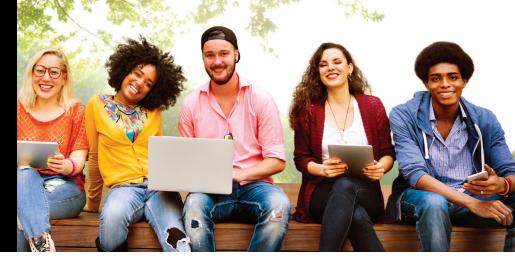

Scholarships are awarded in the spring for the following academic year. Priority deadline is April 1.

- Go to www.tjc.edu/scholarships.
- Click on the link to fill out the online scholarship application.

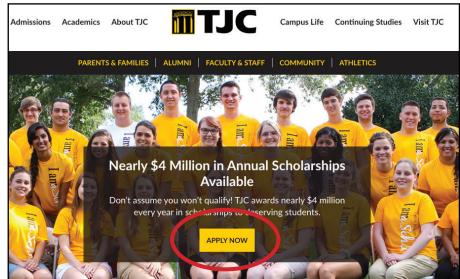

- Click on **Sign In** located at the top right of the page.
- Enter your TJC student ID and password. This will be the same user name and password you use to log in to Apache Access.

  If you have trouble logging in, please contact the IT Service Desk at

903-510-3269.

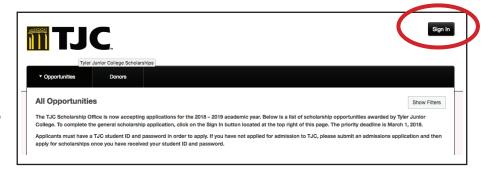

When applying be sure to answer every question. Try to not leave anything blank.

Additionally, there are four essay questions. Confirm you have reviewed your essays to ensure you have corrected any grammatical errors. You will want to make sure your essays are decent in length.

6

Complete the general scholarship application. You may save your application and return later by clicking Save and Keep Editing.

If you are finished with your application, click **Finish and Continue**.

A completed application means that:

- 1) you have completed and submitted the general scholarship application,
- 2) all transcripts from other colleges are on file with TJC.

Continued on back

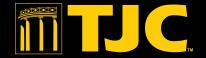

Once your application is complete, you will be considered for all scholarships for which you are eligible. No additional action is required for most scholarships.

To view all scholarship opportunities, choose "**All**" located under the Opportunities tab

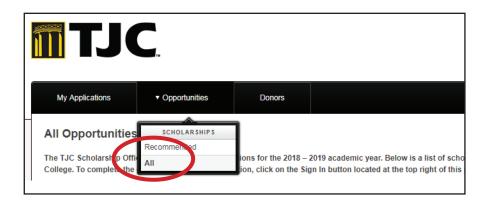

Some scholarships require additional action. To view and apply for these scholarships, choose "Recommended" located under the Opportunities tab.

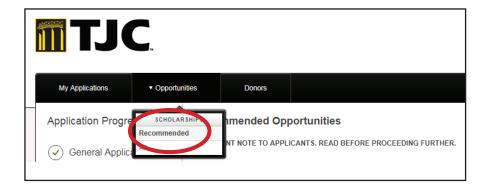

Recommended opportunities require submission of additional questions and/or essays. Please review each opportunity and determine whether or not you are eligible.

If you are eligible, you may apply for these additional opportunities by clicking "Apply" located to the right

of the scholarship name.

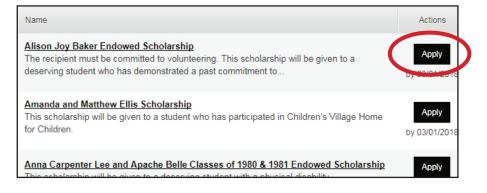

You may log in at any time to check the status of your application. If awarded a scholarship, you will be notified by **TJC email only** and will be required to accept the scholarship online.

All scholarship awards must be accepted by completing a thank you note online. Details on how to accept are in the offer email. If not accepted within 14 days of receiving the offer, the scholarship award will be revoked and offered to another student.

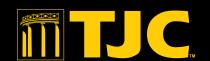